# Orientação para Submissão de Trabalhos

Nicole Mineu nicole.usp@gmail.com

#### Sumário

- Arquivo Main
- Tutorial para acesso ao BOCA

- A função *main* que trata da leitura do arquivo de entrada e exibe os resultados de saída calculados pelos programas será disponibilizada.
- Esta função já trata os dados usando o formato disponibilizado na descrição do trabalho:

Arquivo Texto de Entrada:

a para  $f_i$  e  $f_r$  'espaço' b para  $f_i$  e  $f_r$ .

Arquivo Texto de Saída:

MDC(a; b) para  $f_i$  'espaço' MDC(a; b) para  $f_r$ .

• Portanto, após você validar suas funções mdc iterativa (fi) e recursiva (fr), inclua-as no seguinte arquivo *main*.

```
#include <stdlib.h>
#include <stdio.h>
int main(){
  int dividendo, divisor, res;
  while (scanf("%i %i",&dividendo,&divisor)!=EOF){
    res = fi(dividendo, divisor);
    printf("%i ",res);
    res = fr(dividendo, divisor);
    printf("%i\n",res);
  }
  return 0;
}
//incluir função fi
//incluir função fr
```
• Seu programa está pronto para ser submetido ao sistema Boca.

#### Tutorial para acesso ao BOCA

#### Acesso Inicial

• Por padrão o usuário e a senha são seu número USP.

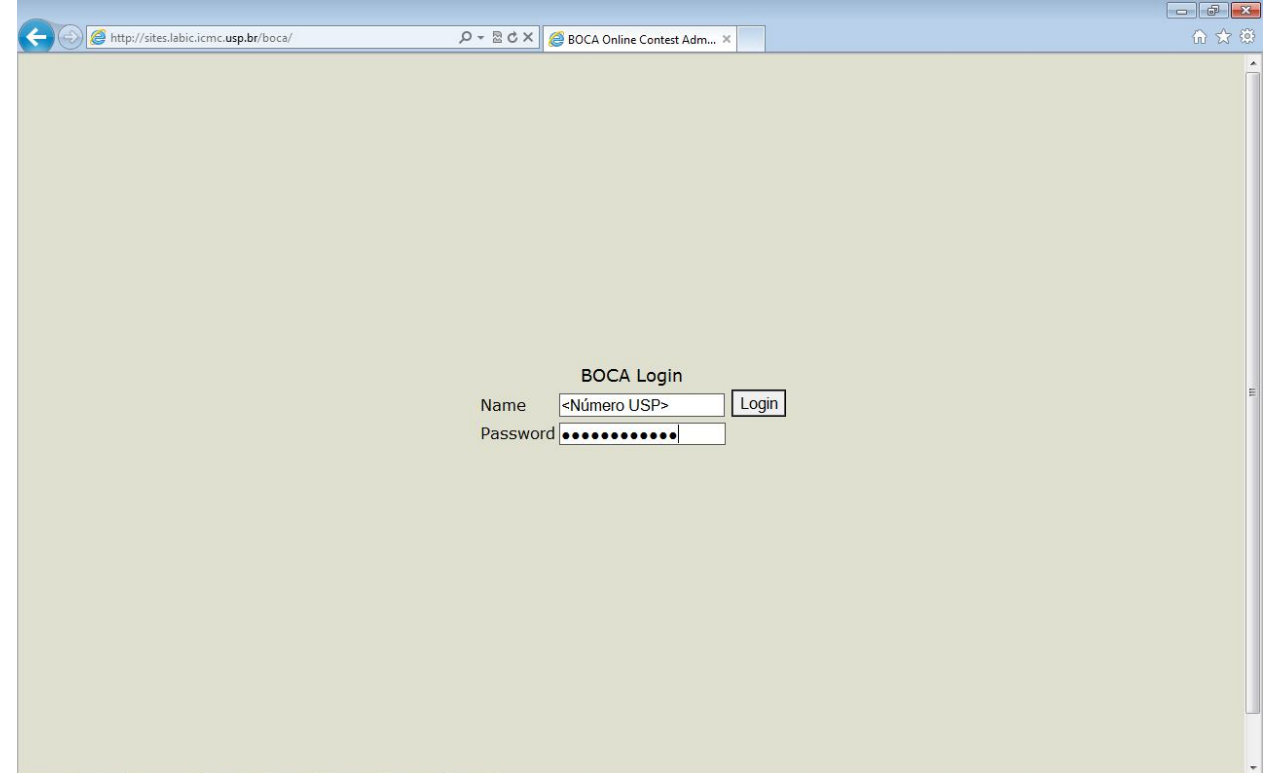

Após Login Tempo restante para submissão Seu nome et al. et al. et al. et al. et al. et al. et al. et al. et al. et al. et al. et al. et al. et al. et a<br>Seu nome (em minutos)  $\leftarrow$ http://s  $\rho - \otimes c \times$  **C** Team's Page 命女德 .labic.icmc.usp.br/boca/team/index.php  $\sqrt{\text{Boc}}$  Username: Teste (site=1)  $> 257$  minute(s) left **Problems Runs Score Clarifications Tasks Backups Options** Logout Menu

#### Troca de Senha

- Recomenda-se trocar a senha padrão.
- Para isso, clique em "Options".

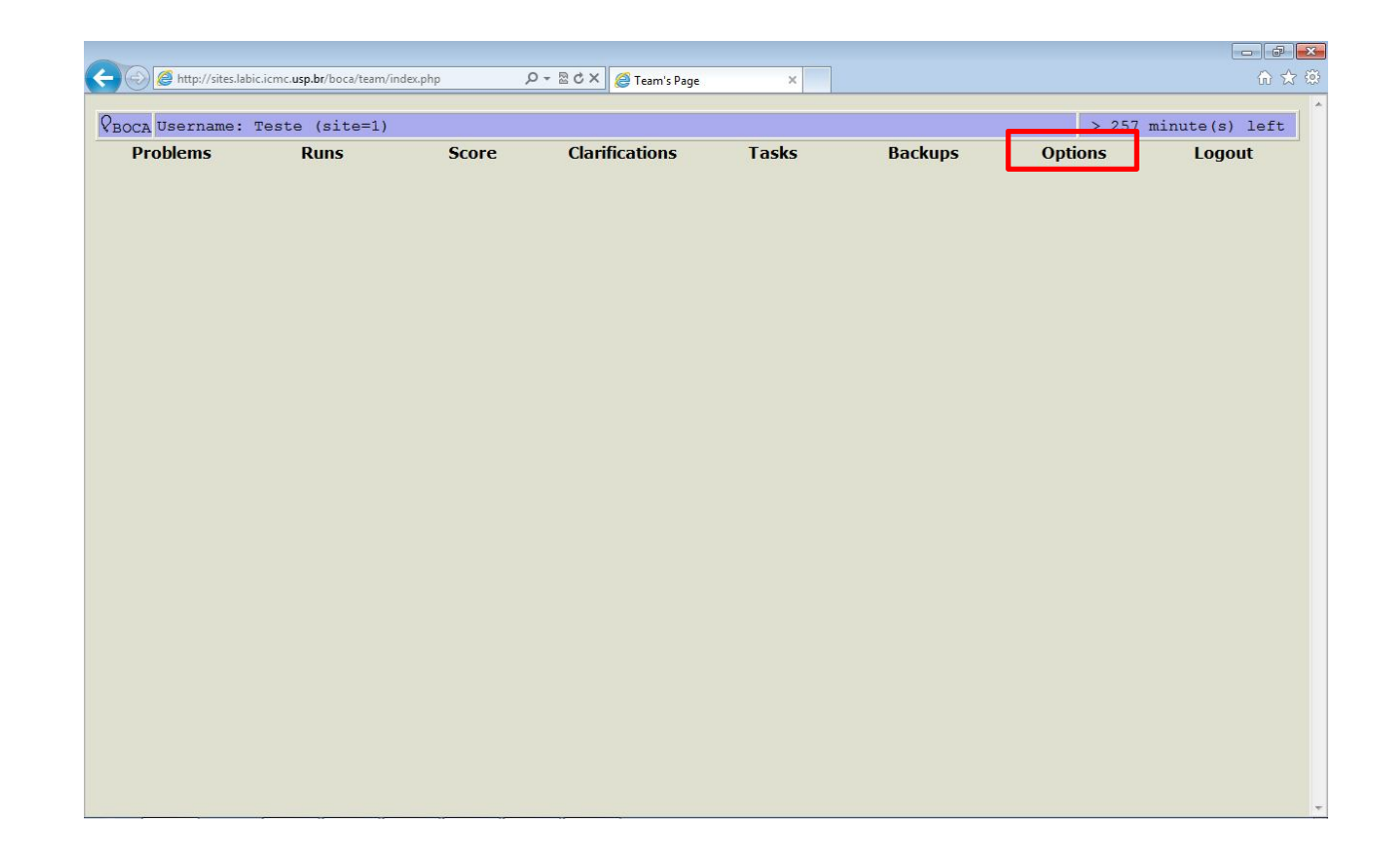

### Troca de Senha

- Digite a senha atual em "Old Password".
- Insira a nova senha nos campos "New Password" e "Retype New Password".
- Clique em "Send" para confirmar a ação.

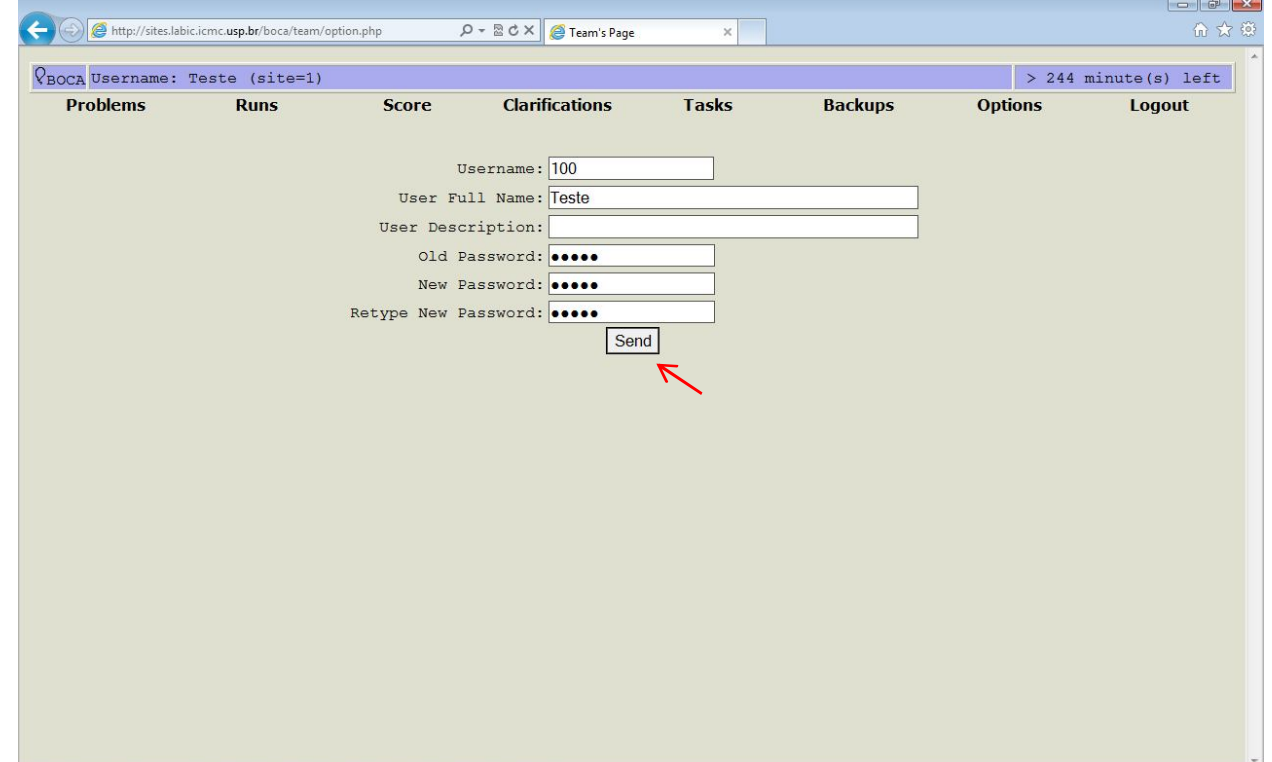

# Descrição do Trabalho

• Clicando em "Problems" é possível verificar o trabalho que está sendo aplicado no momento.

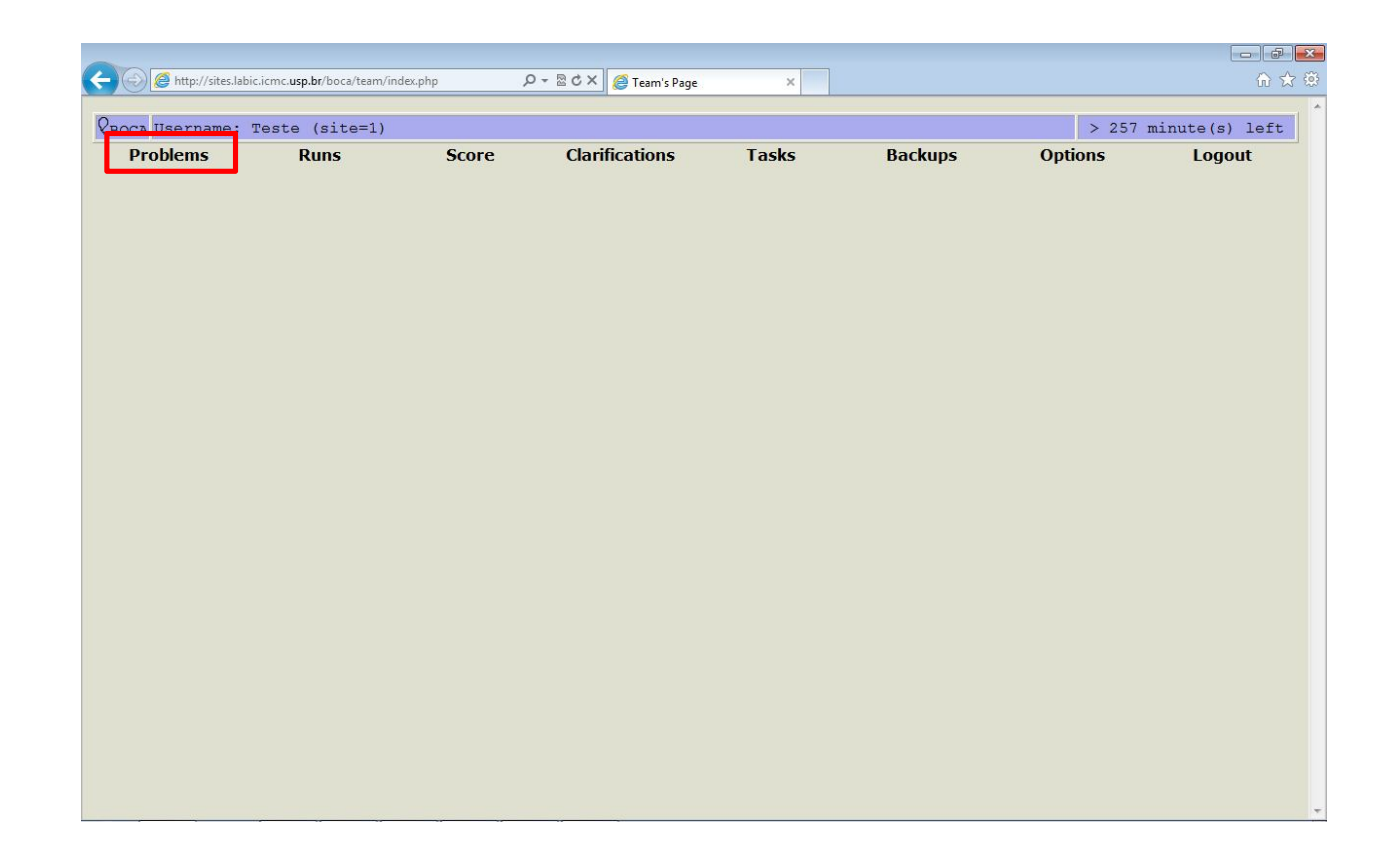

# Descrição do Trabalho

- A coluna "Descfile" contém um link para a descrição do trabalho.
- Clicando neste link, será aberto um arquivo com a descrição do trabalho.

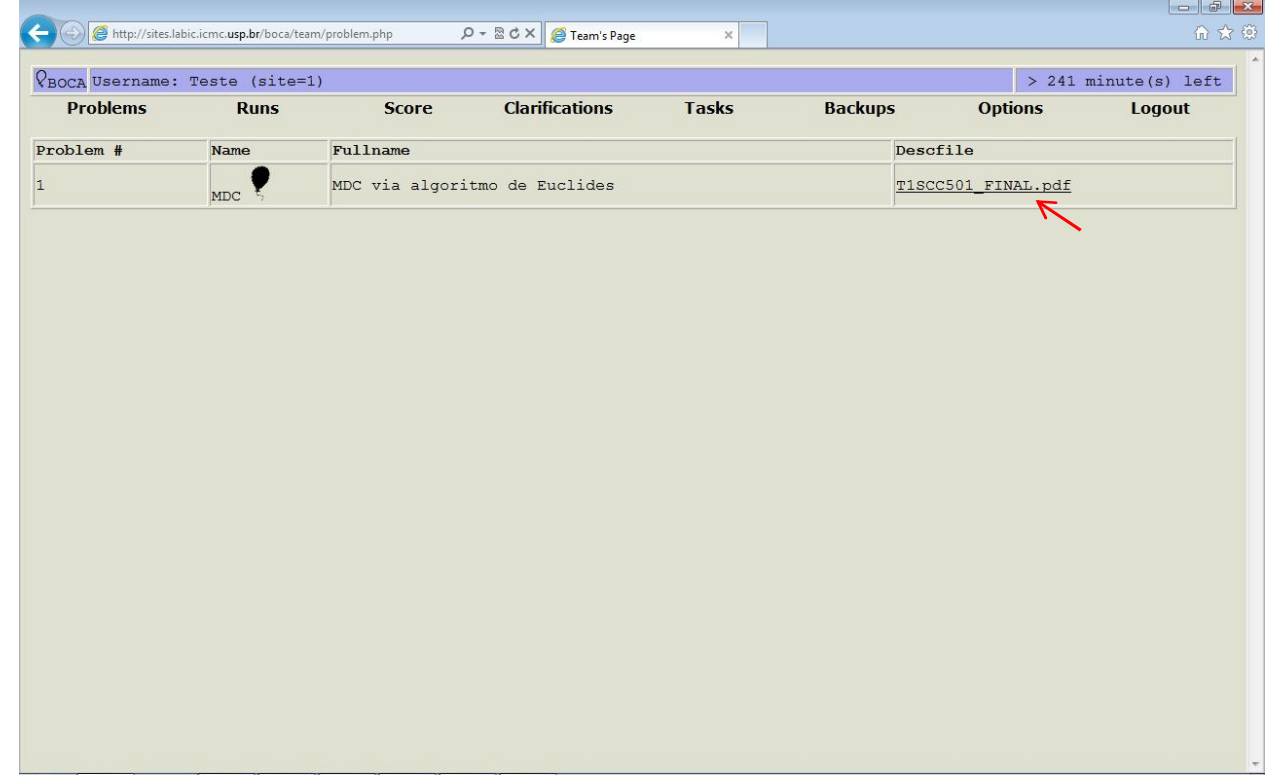

• Clique em "Runs".

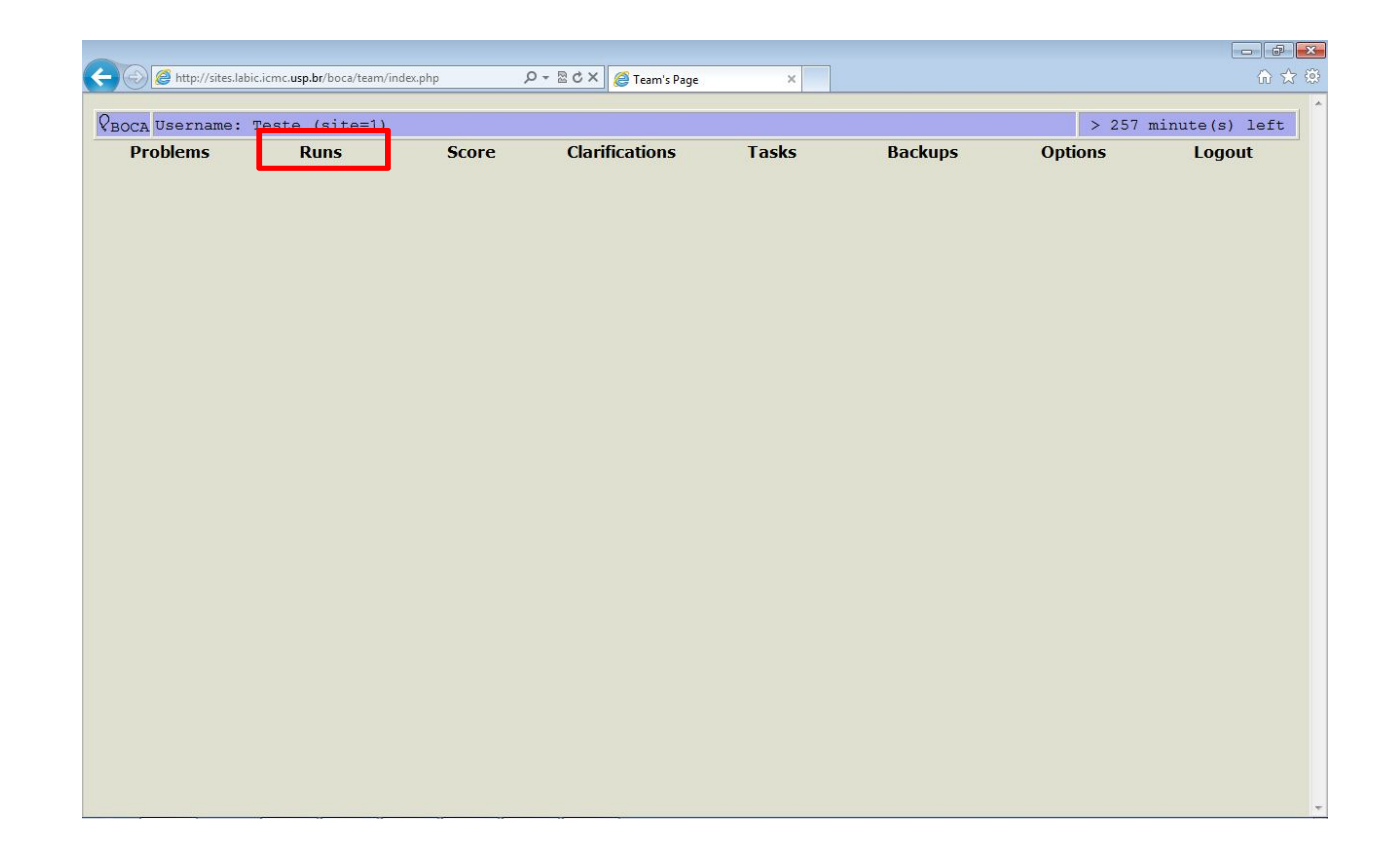

- Selecione o problema através do campo "Problem".
- Selecione a linguagem através do campo "Language".

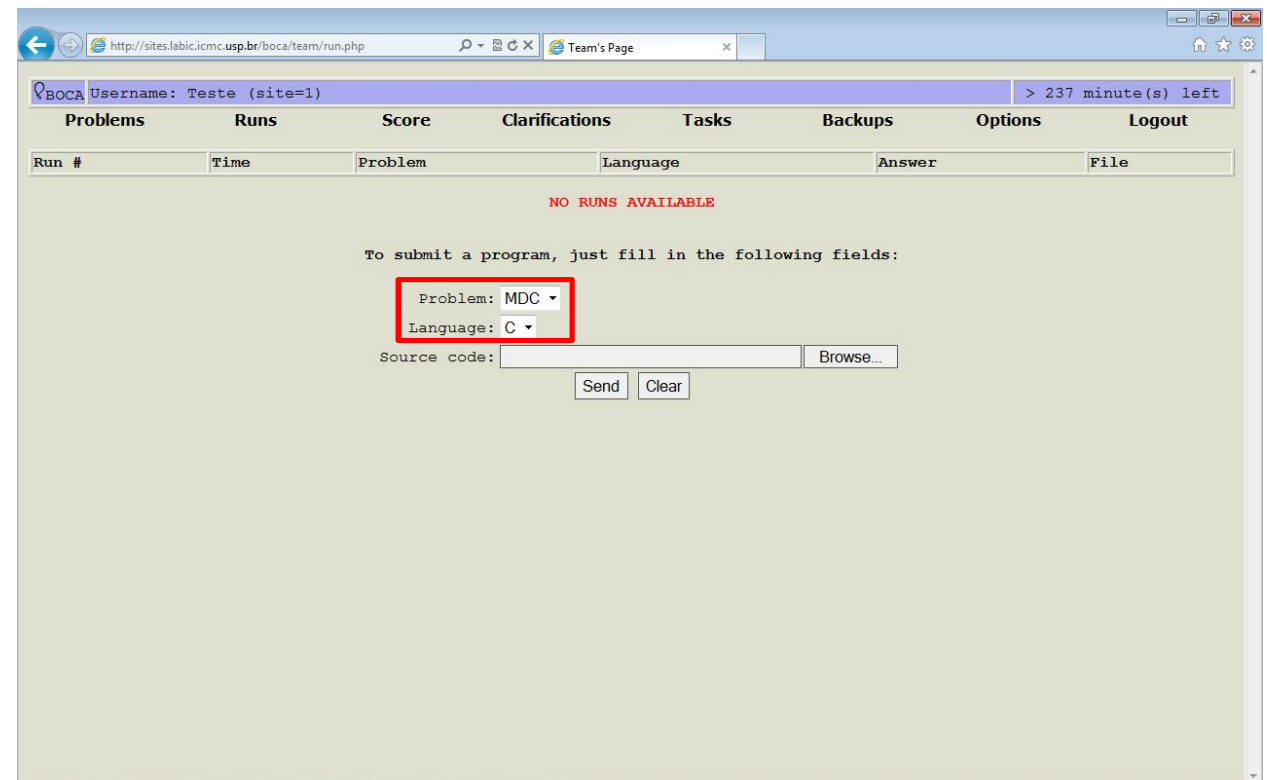

• Clique no botão "Browse".

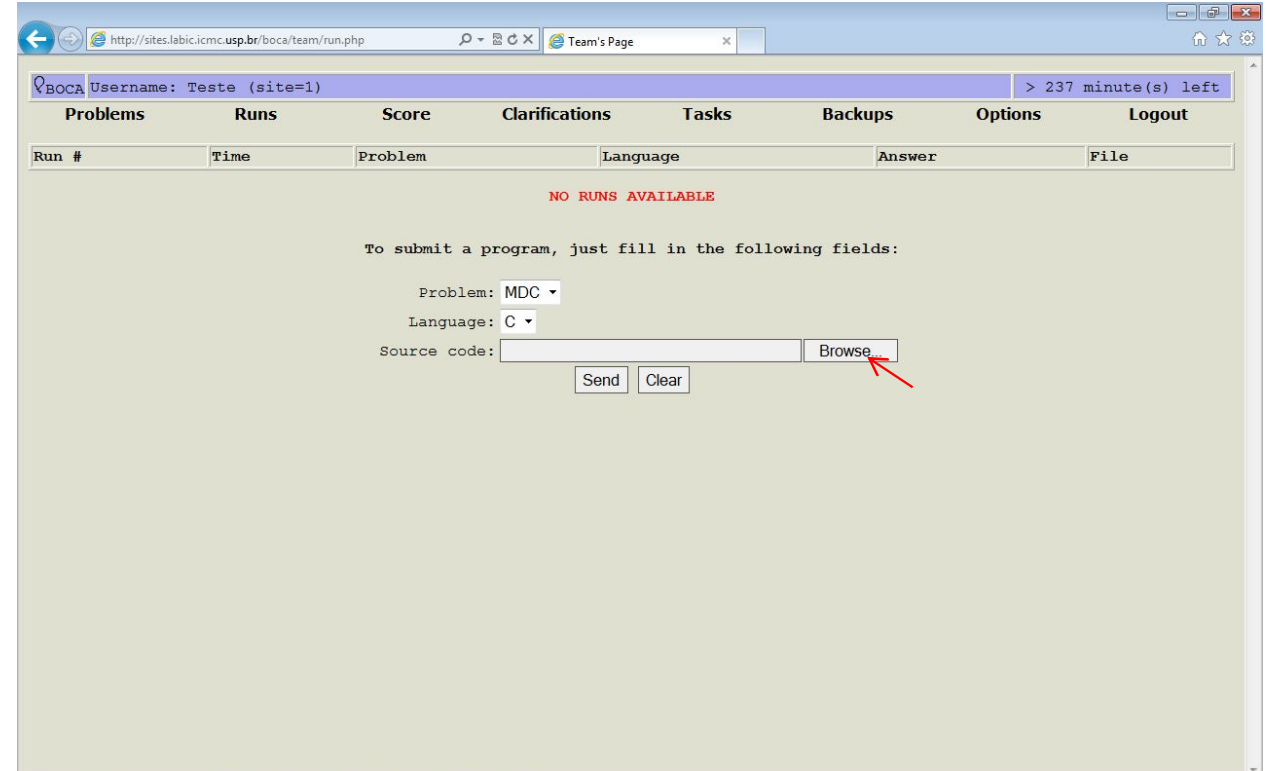

- Uma caixa para a seleção do arquivo se abrirá.
- Selecione o arquivo a ser submetido e clique em "Open".

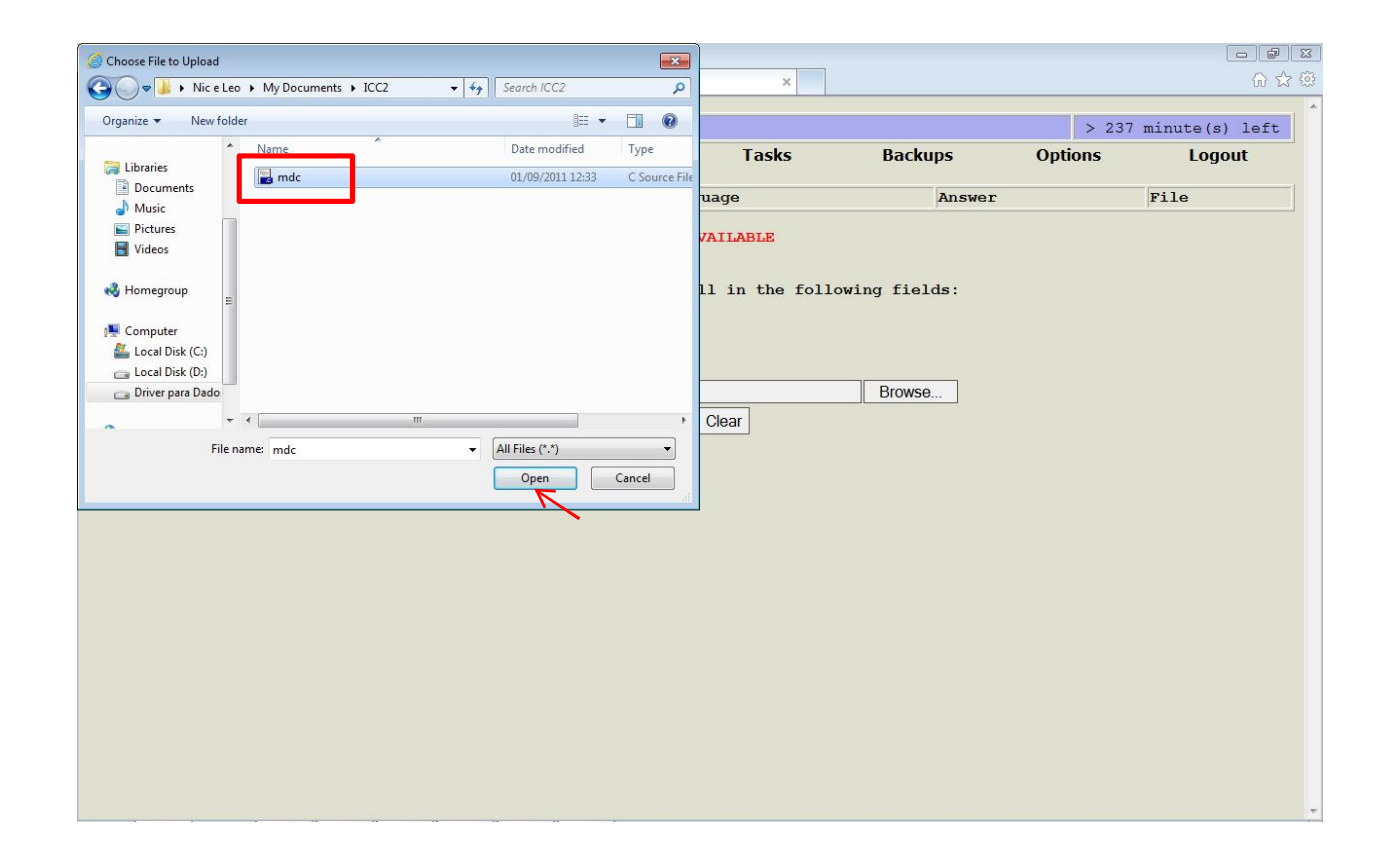

• Clique em "Send".

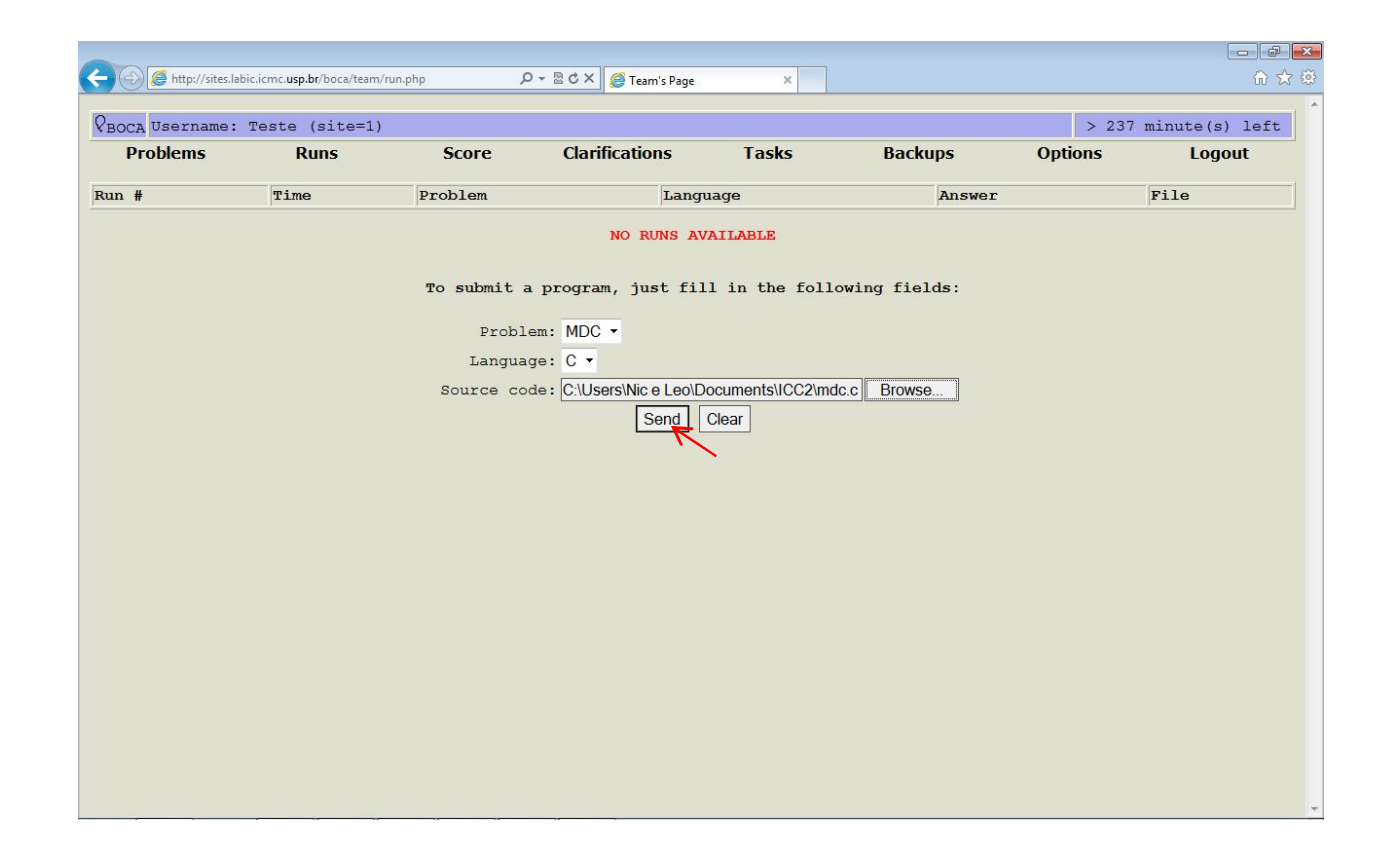

• Clique em "OK" para confirmar a submissão.

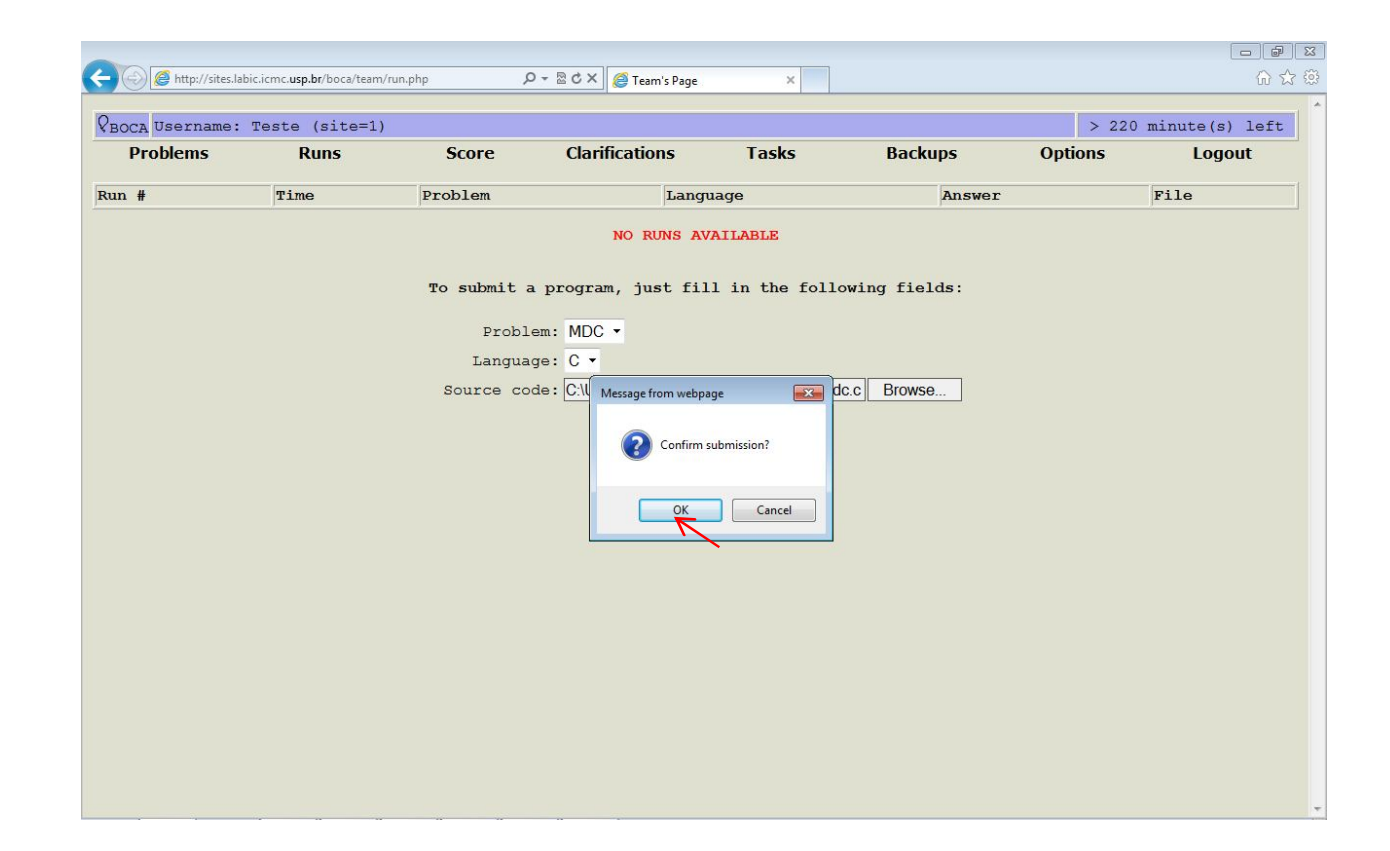

- Uma linha com a descrição da sua submissão será criada.
- Aguarde alguns segundos até que a resposta apareça no campo "Answer".

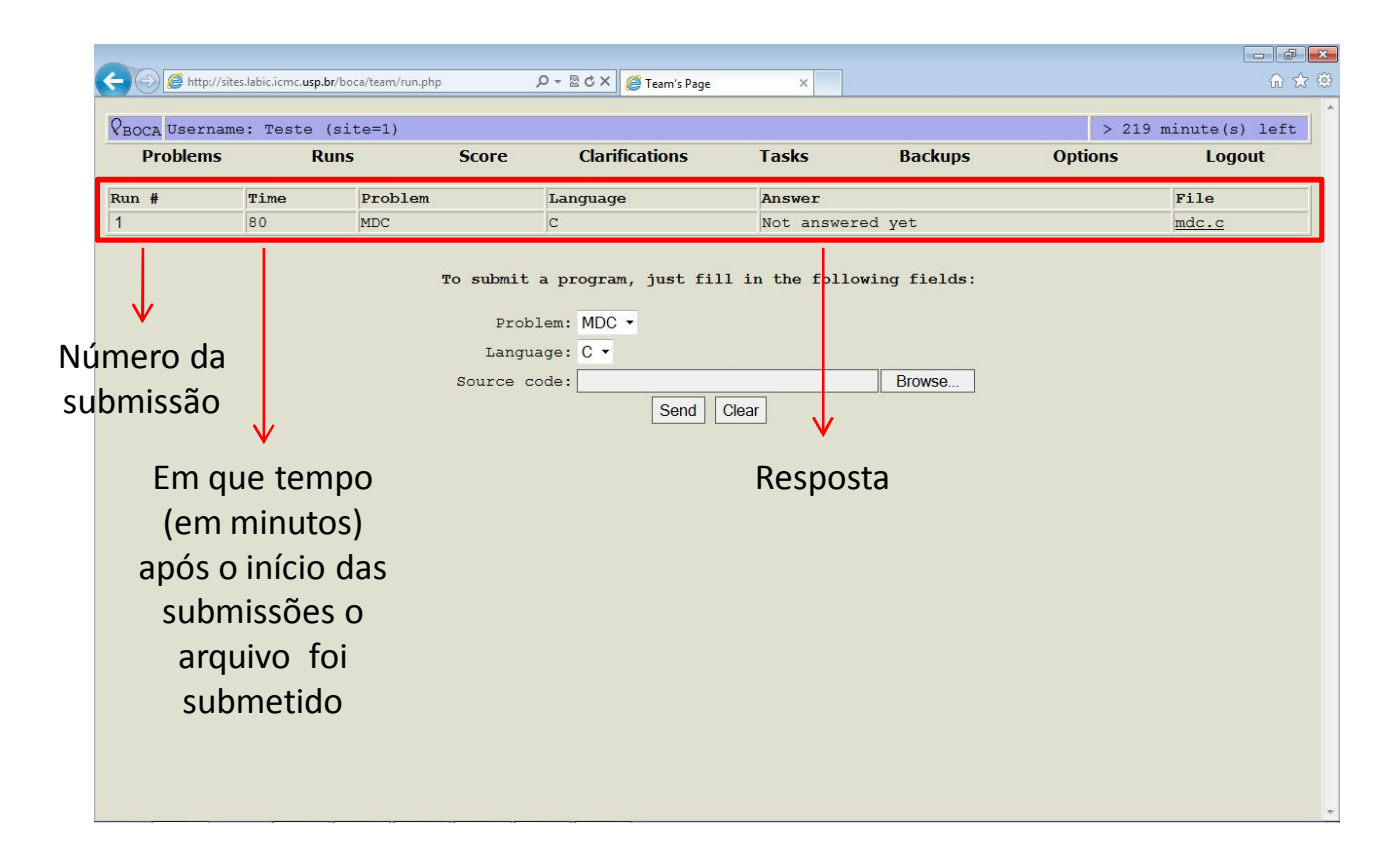

• Seu programa estará correto se aparecer "Yes" no campo "Answer".

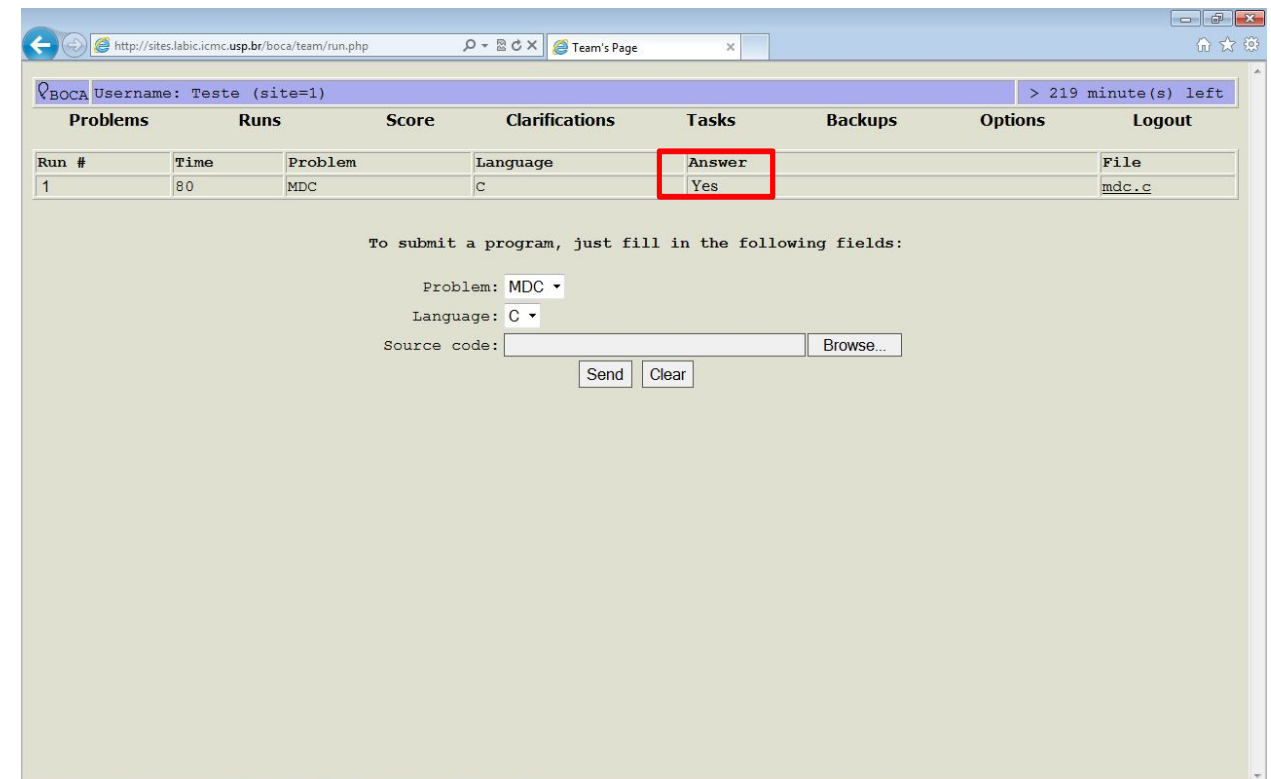

• Se aparecer "No - <Descrição do Erro>" no campo "Answer", você deve corrigir seu programa e submetê-lo novamente.

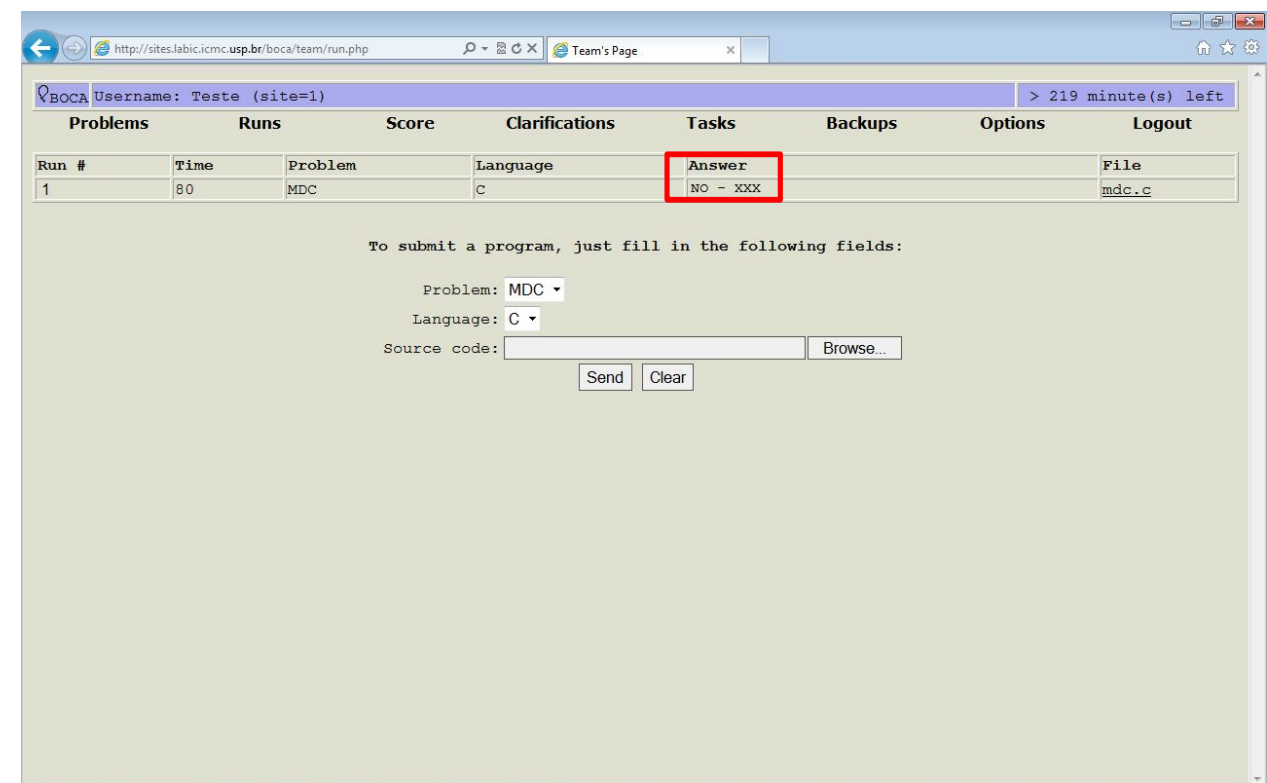

- Você pode submeter quantas vezes quiser até obter a resposta "Yes".
- Para cada nova submissão, uma nova linha com a descrição da sua submissão será criada.

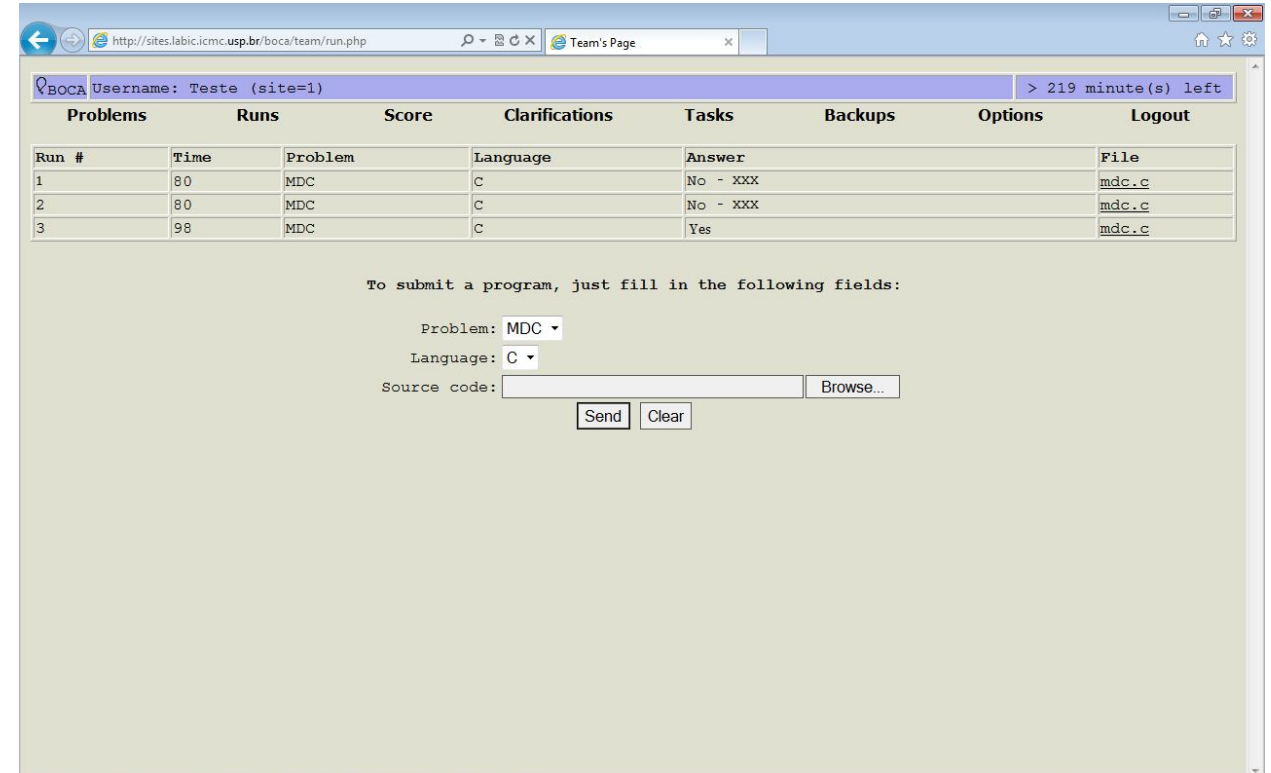

## Dúvidas?

- Entre em contato comigo através do e-mail:
- nicole.usp@gmail.com